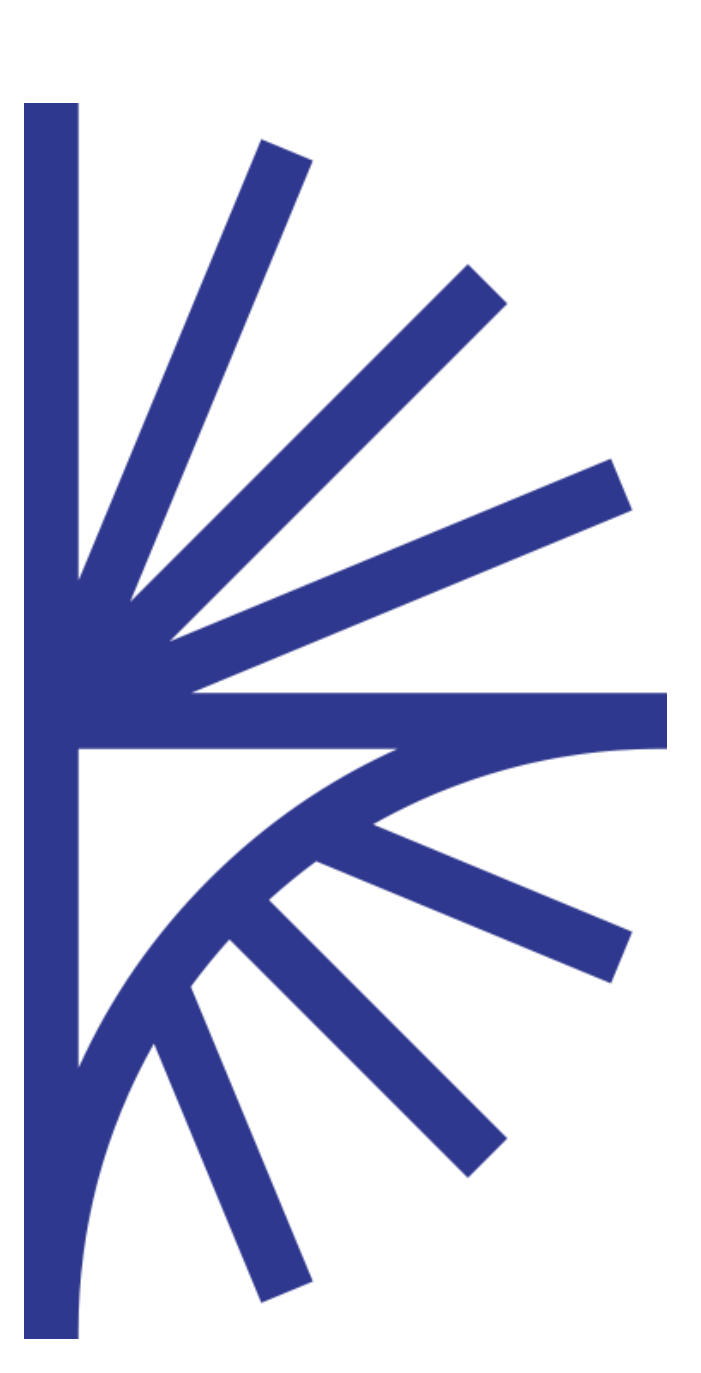

FUSION REGISTRY VERSION 9

#### Oracle 12c Deployment Notes

This document provides guidance on installing and configuring Fusion Registry 9 with Oracle 12c

# FUSION REGISTRY

# Contents

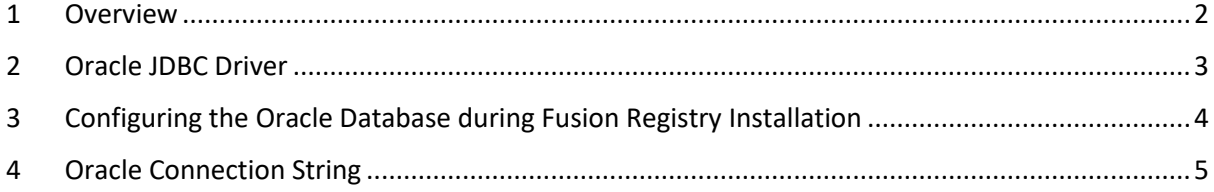

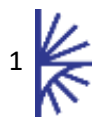

### <span id="page-2-0"></span>1 Overview

Fusion Registry 9.3 supports Oracle 12c services for its main operational database, in addition to MySQL and Microsoft SQL Server.

The operational database is used for:

- Storage of the SDMX Structural Metadata
- Persistence of observation data that has been loaded into the 'Fusion Data Store' in-memory data
- Software configuration settings
- Audit information

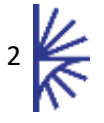

## <span id="page-3-0"></span>2 Oracle JDBC Driver

#### **Driver Requirements**

Fusion Registry 9.3 supports the 'ojdbc8' Thin JDBC Driver with Java JRE versions 1.8 or 1.10.

Note that JRE 1.9 is not supported.

The driver consists of a single 'jar' file: 'ojdbc8.jar'.

The 'jar' file is not included as part of the Fusion Registry distribution so must be obtained and installed separately prior to starting the application.

'ojdbc8.jar' can be downloaded from Oracle at:

<https://www.oracle.com/technetwork/database/features/jdbc/jdbc-ucp-122-3110062.html>

#### **Driver Installation**

The 'ojdbc8.jar' must be placed in the Java CLASSPATH.

The recommended option is to add the filesystem location of the 'ojdbc8.jar' to the CLASSPATH of the application server. If using Apache Tomcat, this can be done by setting the CLASSPATH environment in the Tomcat ~/bin/setenv.sh script.

For example:

*CLASSPATH=/home/oracle/jdbc/ojdbc8.jar*

..where /home/oracle/jdbc is the directory containing the 'ojdbc8.jar' file.

An alternative option is to copy 'ojdbc8.jar' into Fusion Registry's deployment FusionRegistry/WEB-INF/lib directory. If using Tomcat, this can be found in the webapps folder. For instance:

#### /home/tomcat/webapps/FusionRegistry/WEB-INF/lib

This approach is not recommended because the 'ojdbc8.jar' file will be deleted every time a new version of the Fusion Registry web application is deployed.

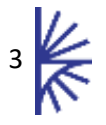

# <span id="page-4-0"></span>3 Configuring the Oracle Connection

When performing a fresh installation, Fusion Registry 9 requires information about what database service to use for its operational database, and how to connect to it.

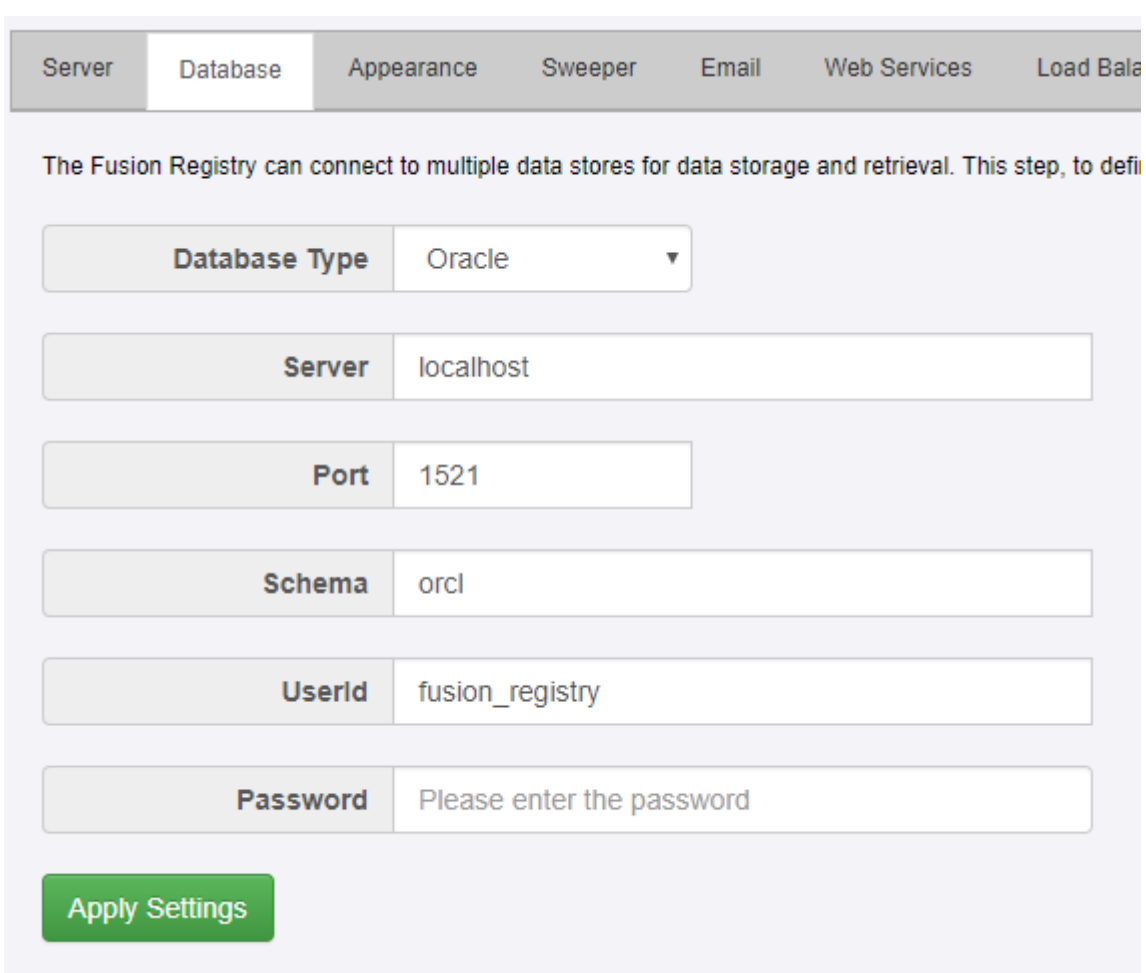

[Figure 1](#page-4-1) shows an example.

<span id="page-4-1"></span>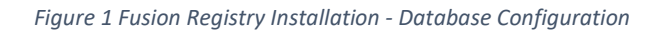

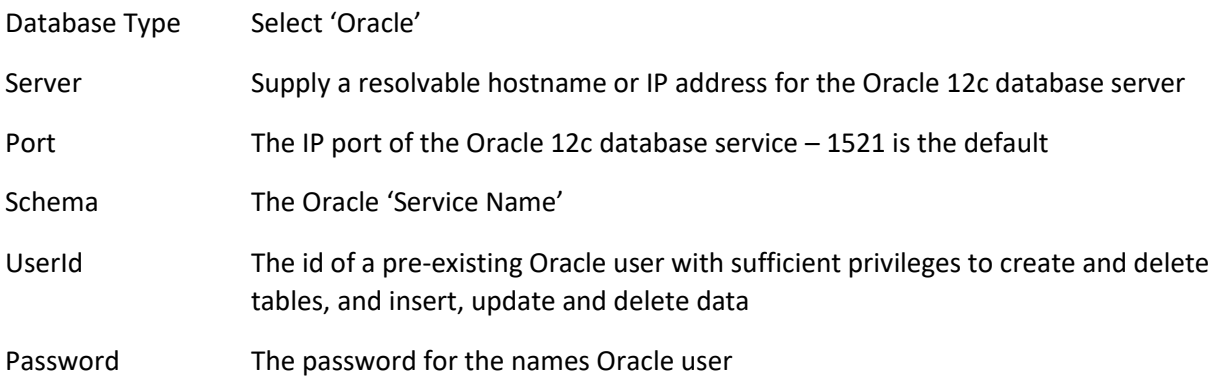

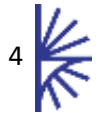

# <span id="page-5-0"></span>4 Oracle Connection String

Fusion Registry uses the database configuration information supplied at install to construct a JDBC connection string which is stored in a configuration properties file.

If problems are experienced attempting to establish a connection to the Oracle database service, administrators are advised, as part of the fault-finding process, to examine the connection string and verify that it is as expected.

#### **Location of the Properties File Containing the Connection String**

From release 9.3, the Fusion Registry properties file is, by default, placed under a MetadataTechnology directory in the home directory of the user that owns the web application server.

For example, in an Apache Tomcat installation, the path to the properties file could be:

*/home/tomcat/MetadataTechnology/FusionRegistry/fusion\_registry.properties*

..where /home/tomcat is the home directory of the 'tomcat' user which owns the application server.

#### **What to Look for in the Properties File**

The properties relating to the Oracle database should look similar to the following example:

*database.password=8VpAqQJWqZI\= database.url=jdbc\:oracle\:thin\:@localhost\:1521/orcl database.username=fusion\_registry*

database.url The database.url property holds the Oracle connection string and should be structured to the Oracle specification. Colons and other characters with special meanings in the URL syntax are escaped using a backslash. database.password Note that the database user password is encrypted using a one-way hash so it cannot be changed by editing the properties file.

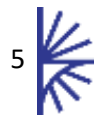